**Free with purchase of Photoshop Courses**

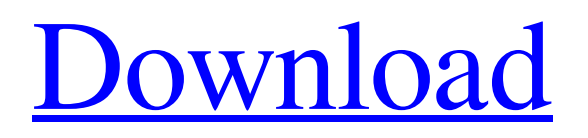

## **Photoshop Gradient Presets Free Download Crack + Activation Free (2022)**

Adobe® Photoshop® can be downloaded for free from www.adobe.com. Photoshop supports both raster and vector images. Because many of the process steps in image editing involve making tiny changes to pixels, Photoshop requires high-quality resolution images to function correctly. Photoshop has become more capable over the years, and it's been updated with new features over the past several years. This, along with the fact that it has also become available on more platforms, makes it a viable choice for serious photographers. In the following sections, I focus on the major categories of image editing in Photoshop. Layer editing When you open any image in Photoshop, you see that the image is composed of layers. If you select the eye icon in the Layers window (as shown in Figure 9-1), you'll see that the Layers panel has two rows. The top row lists the layers that are open; the bottom row lists the layers that are currently visible. In Figure 9-1, the top layer is Layer 1, and the bottom is the background layer. The dotted line behind Layer 1 represents the default background color. If you double-click a layer name in the Layers panel, the layer opens in the Layers panel. Clicking the eye icon in the upper-left corner of the opened layer returns it to hiding in the Layers panel. If you click the Layer thumbnail (the lower-right icon) in the Layers panel, a shortcut menu pops up that enables you to set the visibility of that layer, change the layer's color, or delete the layer. \*\*Figure 9-1:\*\* The Layers panel enables you to organize, hide, and delete layers. Figure 9-2 shows how the currently selected layer (the top layer in the Layers panel) appears in the document window. \*\*Figure 9-2:\*\* Layer properties (in this case, the color of the layer) are displayed in the Layers panel. Image-editing categories When creating images, you can perform four basic types of image processing: Retouching, cropping, black-and-white conversion, and removing red-eye. However, Photoshop provides you with many other opportunities for enhancing photos, including color correction, exposure, hue adjustment, red-eye removal, toning, and basic image-editing tasks. Figure 9-3 shows the various category windows (in this case, Exposure) and

### **Photoshop Gradient Presets Free Download Crack + With Full Keygen Free Download**

Whether you use Photoshop or Photoshop Elements, it's important to understand the interface and work with it efficiently. Menu Bar If you're looking at the Photoshop Elements 2019 menu, you'll notice that the folder view is replaced by a simple list of modules. (Menu Bar) The menu bar used to be on top of the image. In Photoshop Elements 2018, it's now a bar, so the icons are basically on top of the image. You'll have to scroll over the top icons to be able to interact with them. (Menu Bar) You can change the menu of the application by clicking on the top icon (File > Save & Publish) or by clicking on the little grey arrows (File > New and File > Open). (Menu Bar) (Image layer menu) When you click on the icon of the image layer (as pictured above), you access a menu in which you can change a number of settings. (Image Layer Menu) (Image Size menu) If you want to see the dimensions of the image in Photoshop Elements 2019, click on the icon of the image size. (Image Size Menu) (Image Adjustment menu) This menu contains all the useful options for making your image look more professional and make it better fit a certain purpose. (Image Adjustment Menu) (Image Adjustment menu) If you want to see the dimensions of the image in Photoshop Elements 2018, click on the icon of the image size. (Image Size menu) (Image Adjustment menu) This menu contains all the useful options for making your image look more professional and make it better fit a certain purpose. (Image Adjustment Menu) (Image Adjustment menu) If you want to see the dimensions of the image in Photoshop Elements 2018, click on the icon of the image size. (Image Size menu) (Image Adjustment menu) This menu contains all the useful options for making your image look more professional and make it better fit a certain purpose. (Image Adjustment Menu) (Image Adjustment menu) If you want to see the dimensions of the image in Photoshop Elements 2018, click on the icon of the image size. (Image Size menu) (Image Adjustment menu) This menu contains all the useful options for making your image look more professional and make it better fit a certain purpose. (Image Adjustment Menu) Window Menu 05a79cecff

## **Photoshop Gradient Presets Free Download Serial Key Free Download**

Related News/Archive The sun had just burst out from over the Florida Panhandle, and Dr. Sam Brown was deep into a postsunset survey of the northern part of Sarasota's Eustis, a community he hopes to turn into a classic Southern plantation with lots of shade trees and lots of cottages, mansions and pretty pastel-colored lawns. He's a professor of architecture at the University of South Florida, not a developer with a corporate agenda, but he hopes to develop the land "in a way that is very tolerant of nature." Do we have a chance of returning to traditional architecture of the 1800s? That's a pertinent question in our evolved society. That would be what would happen in West Palm Beach, where we'll have the Popes as development spokesman and model for the community. Most Popular Palm Beach County Commission Chairwoman Kirsten Keith and county Finance Director Sandra Pecoraro are collaborating on the project. "We've never had a massive global scale development project in Palm Beach County," Keith said. "This will be our biggest project. I'm thrilled about this. I've been trying to get more and more of the people who are involved in the design process so it doesn't end up like what we have in West Palm, where you go to a restaurant and there are these huge architectural renderings and you don't know what they're for." So Florida's for the most part an improbable place for such projects. But the Panhandle's like Sarasota. Much of its prime coastal land is still unbuilt. Marginal timberlands. Lots of piney woods, and all that has changed in the last century, thanks to widespread foreign settlement of the United States by Europeans. To be fair, that's Florida's whole history — vast tracts of forest and field. They flourished in the 19th century until railroads tied the state together. "It's really due to transportation," Brown said. "They built railroads out here, bringing in Europeans, and Europeans brought all the land development ideas with them." Not that Florida had any land left to develop. The Peninsular Indians had lived there for hundreds of years, but there were few good farming lands. Until the mid-19th century, most of the state was only accessible by Indian canoes or primitive dirt roads. Even before they got here, Europeans carried

### **What's New In?**

All brushes have a number that represents the size of the paint bucket, or size of the area you can paint on the image. As an example, the Size brush has a size of 100, so that translates to a width of 100 pixels. You can use the Brush tool for everything from drawing on a background to painting on an image or mask. The size of the brush used determines the size of the area you can cover. The Size brush has a range of 10 to 1,600 pixels, which means it has a size from 10 to 1,600 pixels in width. Let's look at some useful and interesting Photoshop brushes and other tools. Brushes The brushes range from sizes 10 to 1,600 pixels. Tip: If you want to paint a rectangular area, use a brush size that is a multiple of your drawing area. For example, if you're drawing on a background at 100 pixels wide, use a brush with a size of 200 pixels. This means you can paint an area of 200 pixels horizontally on your background. A stroke or paint bucket sized with a brush of 200 pixels means you will be able to paint a length of 200 pixels The Brush tool has a number called the Width setting that represents the size of the paint bucket, or width of the brush strokes. This is measured in pixels. Brush Tip The larger the paint bucket, the larger the stroke you can make with a given setting. For example, at a Width setting of 400 and using a size brush of 10 pixels, you will be able to create a 400-pixelwide stroke. In contrast, a size brush of 200 pixels creates a 200-pixel-wide stroke. The Brush tool has a number called the Size setting that represents the area size of your brush strokes. This is measured in pixels and is measured from 0 to your brush size. When you use brushes in your work, you have a choice of whether to paint on your image, a background, or an empty layer. When you paint, the background will appear on the screen unless you set the background color before you begin. It's a good idea to have at least two layers that you use for your work. You can choose to use the background as the active layer. This makes it easier to move your image around as you work. You can choose to paint on the image. This makes it easier to work on your image as you move, resize, or

# **System Requirements For Photoshop Gradient Presets Free Download:**

Minimum: OS: Microsoft Windows 7 or later Processor: Dual core 3 GHz or better Memory: 2 GB RAM or more Hard Disk: 100 MB free space Video Card: Nvidia GeForce 8800 or Radeon HD 3400 or better Sound Card: DirectX 9 Compatible Input Device: Keyboard and mouse Additional Requirements: Network: Broadband Internet connection Be sure to check if your systems meets the minimum requirements before downloading and installing it. Also be

Related links:

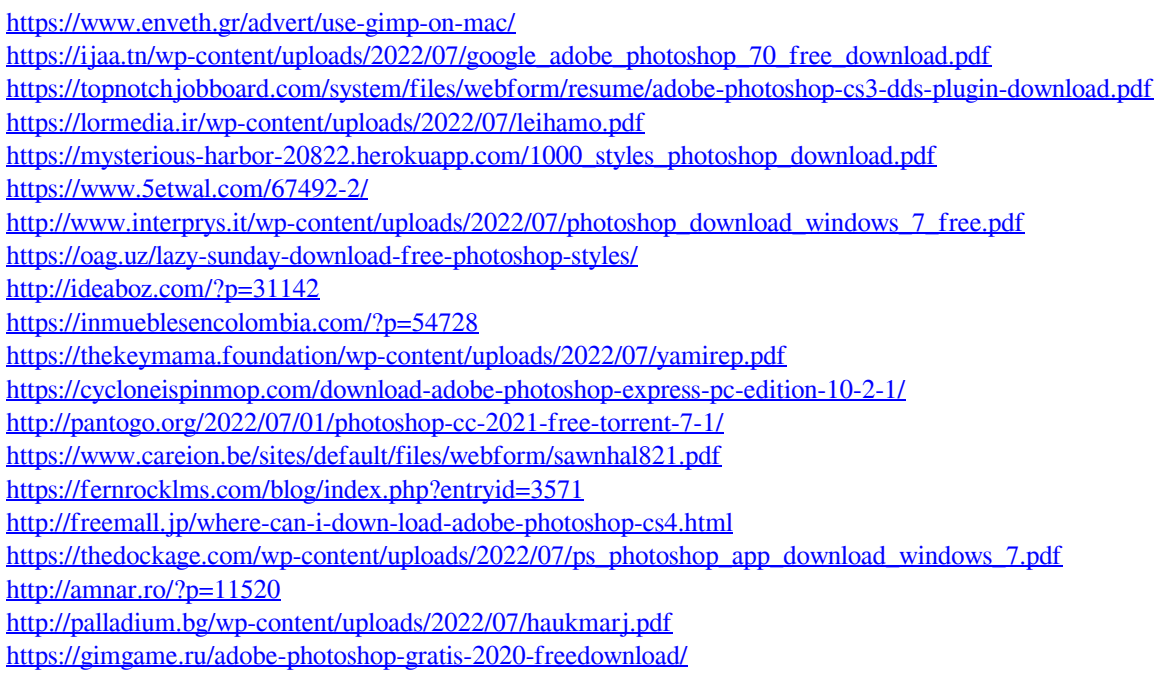